## Latest 70-341 Brai[n Dumps Questions PDF & VCE Free Sh](http://www.comptiadumps.com/?p=3045)are (181-190)

 The 70-341 Exam Practice Questions and Answers are ideal for the aspring candiates to grab exceptional grades in Microsoft 70-341 Exam! The 70-341 Questions and Answers are developed using the latest updated course content and all the answers are verified to ensure phenoment preparation for the actual 70-341 Exam! Vendor: MicrosoftExam Code: 70-341Exam Name: Microsoft Core Solutions of Microsoft Exchange Server 2013Keywords: 70-341 Exam Dumps,70-341 PDF Download,70-341 VCE Download,70-341 Study Guide,70-341 Study Material,70-341 Braindump,70-341 Exam Questions,70-341 Book Compared Before Buying

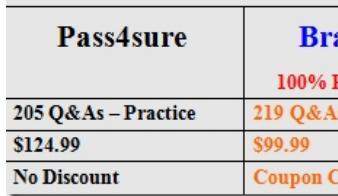

 QUESTION 181You deploy an Exchange Server 2013 organization to a test network for evaluation.You install the Mailbox server role and the Client Access server role on a server named ex01.contoso.com. You do not perform any other configurations.All of the ports from the Internet to ex01.contoso.com are open. You successfully connect to ex01.contoso.com from the Internet and from the internal network.You need to identify which types of Exchange Server clients will connect successfully to the organization without any further configurations.What should you identify? A. internal Outlook Web App connectionsB. Android Phones using ActivesyncC. Windows RT devices running the Mail appD. Windows Phones that use Exchange ActiveSync Answer: A Explanation:BNot BAll Android Phones require the AllowNonProvisionableDevices parameter set to \$True to sync successfully out of box with Exchange 2013 and this parameter is set to \$false by defaultC Not CAll Windows RT devices running the mail App require the AllowNonProvisionableDevices parameter set to \$True to sync successfully out of box with Exchange 2013 and this parameter is set to \$false by defaultD Not DAll Windows Phones require the AllowNonProvisionableDevices parameter set to \$True to sync successfully out of box with Exchange 2013 and this parameter is set to \$false by defaultThe

AllowNonProvisionableDevices parameter specifies whether all mobile phones can synchronize with the server running Exchange. When set to \$true, the AllowNonProvisionableDevices parameter enables all mobile phones to synchronize with the Exchange server, regardless of whether the phone can enforce all the specific settings established in the Exchange ActiveSync policy. This also includes mobile phones managed by a separate device management system. When set to \$false, this parameter blocks mobile phones that aren't provisioned from synchronizing with the Exchange server. The default value is \$false.

http://technet.microsoft.com/en-gb/library/bb123756(v=exchg.141).aspx

http://exchangeserverpro.com/activesync-policies-cause-test-activesyncconnectivity-to-fail/ QUESTION 182You have an Exchange Server 2013 organization.You create a public folder.You assign an email address to the public folder.You need to ensure that only a [user named User1 can add content to the public folder by using email.Wh](http://technet.microsoft.com/en-gb/library/bb123756(v=exchg.141).aspx)ich cmdlet should you run? A. Set-MailPublkFolderB. Set-PublicFolderC. Set-MailboxD. Add-PublicFolderCMentPermission Answer: AExplanation:Set-MailPublicFolderThis cmdlet [is available in on-premises Exchange Server 2013 and in the cloud-based service.Use the Se](http://exchangeserverpro.com/activesync-policies-cause-test-activesyncconnectivity-to-fail/)t-MailPublicFolder cmdlet to configure the mail-related settings of mail-enabled public folders. If you want to configure basic settings that aren't mail related, use the Set-PublicFolder cmdlet.EXAMPLE 1Set-MailPublicFolder -Identity MyPublicFolder@contoso.com -AcceptMessagesOnlyFrom "User1"EXAMPLE 2This example sets the primary SMTP address of the mail-enabled public folder MyPublicFolder@contoso.com to MyPublicFolder@fabrikam.com.Set-MailPublicFolder -Identity MyPublicFolder@contoso.com -PrimarySmtpAddress MyPublicFolder@fabrikam.comhttp://technet.microsoft.com/en-us/library/aa997560(v=exchg.150).aspx

http://technet.microsoft.com/en-us/library/bb123707(v=exchg.150).aspx

http://technet.microsoft.com/en-gb/library/bb397214(v=exchg.150).aspx QUESTION 183You have an Exchange Server 2013 organization that contains 20 ser[vers.You plan to deploy Exchange Server 2013 RTM Cumulative Updat](http://technet.microsoft.com/en-us/library/aa997560(v=exchg.150).aspx)e 1 (CU1) to the first [Exchange server in the organization.You need to ensure that a user name](http://technet.microsoft.com/en-us/library/bb123707(v=exchg.150).aspx)d ExehangeAdmin can deploy CU1 to the first server, The solution must minimize the number of permissions assigned to ExehangeAdmin.To which groups should you add ExehangeAdmin? [A. Schema Admins, Domain Admins, and Enterprise AdminsB. Sche](http://technet.microsoft.com/en-gb/library/bb397214(v=exchg.150).aspx)ma Admins, Domain Admins, and Delegated SetupC. Domain Admins and Organization ManagementD. Enterprise Admins and Organization Management Answer: AExplanation: http://technet.microsoft.com/en-us/exdeploy2013/Checklist?state=2419-W-CABEAgAAQAAAAUEAAQAAAAg~A: Both Schema Admins and Enterprise Admins membership is needed to update the schema and prepare ADNOT B: Delegated Setup can be used to

install the 2nd server, not the fi[rst. NOT C: Both Schema Admins and Enterprise Admins memb](http://www.comptiadumps.com/?p=3045)ership is needed to update the schema and prepare AD. The user account installing the server is added to the Organization Management group during installation. NOT D: Both Schema Admins and Enterprise Admins membership is needed to update the schema and prepare AD. The user account installing the server is added to the Organization Management group during installation. QUESTION 184You have an Exchange Server 2013 organization.An Active Directory administrator is concerned about the permissions assigned to a group named Exchange Trusted Subsystem. Exchange Trusted Subsystem has a member named Exchange Windows Permissions.You need to show the Active Directory administrator all of the permissions assigned to Exchange Trusted Subsystem.What should you use? A.

 ADSI EditB. Active Directory Sites and ServicesC. DsgetD. Active Directory Users and Computers Answer: AExplanation: http://technet.microsoft.com/en-us/library/cc773354(v=WS.10).aspx QUESTION 185Drag and Drop QuestionYou have an Exchange Server 2013 organization.You plan to delegate the following administrative tasks:- View the status of the message queue.- Create, mount, and dismount databases.- Restore mailboxes from a recovery database,- Modify the settings of Exchange ActiveSync devices. You need to identify which role group must be used to delegate each administrative task. The solution must ensure that the role group that has the fewest administrative privileges is used.Which role groups should you identify? (To answer, drag the appropriate role groups to the correct tasks. Each role group may be used once, more than once, or not at all. You may need to drag the split bar between panes or scroll to view content.) Role Groups

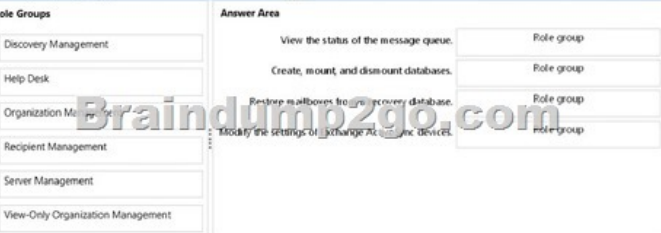

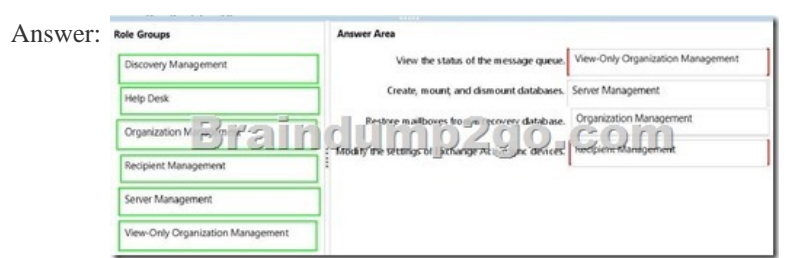

 QUESTION 186Hotspot QuestionYour network contains three Exchange Server 2013 servers that have the Client Access server role installed. Each server is configured as a POP3 server and an IMAP4 server.You deploy the Network Load Balancing (NLB) feature on the servers and configure NLB as shown in the exhibit (Click the Exhibit button.)

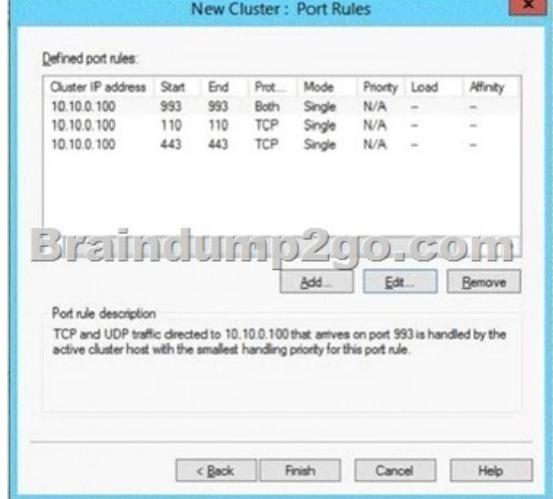

Use the drop-down menus to select the answer choice that completes each statement.

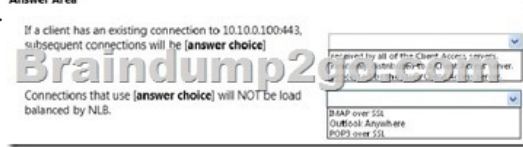

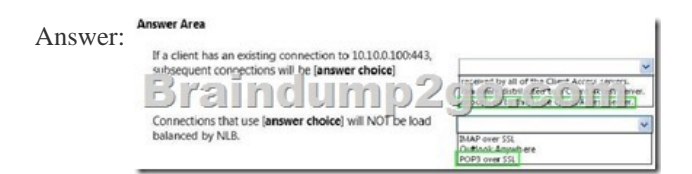

 QUESTION 187Hotspot QuestionYou have an Exchange Server 2013 organization that contains three moderated distribution groups named DG1, DG2, and DG3. DG3 is a member of DG2.You need to exclude from moderation the email messages sent from the members of DG3 to the members of DG1. The solution must maintain moderation for the email messages sent from all other users.What command should you run? (To answer, select the appropriate options in the answer area,) Braind unt

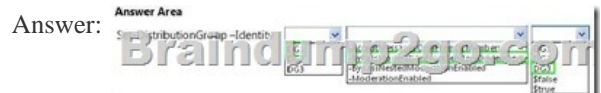

 QUESTION 188You have an Exchange Server organization. The organization contains a server named EX01 that has Exchange Server 2010 installed and a server named EX02 that has Exchange Server 2013 installed.Your mailbox is hosted on EX01.You need to access the Exchange Adrnin Center (EAC).Which URL should you use? A. https://EX01/ecp?ExchClientVer= 14B. https://EX02/ecp?ExchClientVer= 15C. https://EX02/eac?ExchClientVer=15D. https://EX01/ecp?ExchCfientVer=15 Answer: B Explanation:http://www.cgoosen.com/2013/07/how-to-access-exchange-admin-center-eac-in-exchange-2013-during-coexistence/ http://consulting.risualblogs.com/blog/2013/06/26/exchange-2013-coexistence-e[cp-redirects-to-2010-ecp-2/](https://EX01/ecp?ExchClientVer=) http://msexchangeguru.com/2013/01/16/eac-exchange-2013/

[http://blogs.technet.com/b/meamcs](https://EX02/ecp?ExchClientVer=)/archiv[e/2013/05/04/exchange-2013-coexiste](https://EX02/eac?ExchClientVer=15)nce[-ecp-your-mailbox-can-t-be-accessed-](https://EX01/ecp?ExchCfientVer=15)using-the-a [ddress-you-entered-please-obtain-the-correct-address.aspx QUESTION 189You have an Exchange Server](http://consulting.risualblogs.com/blog/2013/06/26/exchange-2013-coexistence-ecp-redirects-to-2010-ecp-2/) [2013 organization. The](http://www.cgoosen.com/2013/07/how-to-access-exchange-admin-center-eac-in-exchange-2013-during-coexistence/) [organization contains four servers in the same Active Directo](http://msexchangeguru.com/2013/01/16/eac-exchange-2013/)ry site. The servers are configured as shown in the following table.EXB and EX4 are members of a database availability group (DAG) named DAG1. All users use Microsoft Outlook 2013 to connect to [their mailbox.You need to recommend a client access solution to ensure that all of the users can connect to their mailbox if EX1 or](http://blogs.technet.com/b/meamcs/archive/2013/05/04/exchange-2013-coexistence-ecp-your-mailbox-can-t-be-accessed-using-the-address-you-entered-please-obtain-the-correct-address.aspx) EX2 fails.What should you recommend?

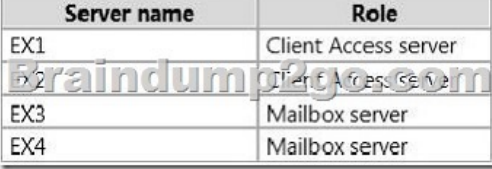

 A. Add a layer 4 hardware load balancer that balances RPC trafficB. Add a layer 7 hardware load balancer that balances the traffic on port 443.C. Add a layer 7 hardware load balancer that balances RPC traffic.D. Replicate all of the databases in DAG1 to both DAG1 members. Answer: BExplanation:In Exchange 2013, RPC over TCP has been disabled. All outlook communications are now through RPC over HTTP (Outlook Anywhere). This unifies the CAS protocol methods and provides a stable and reliable connectivity network between clients and server and between CAS and Mailbox Server. It also reduces the number of namespaces required. It also eliminates end user interruptions. Hence moving mailboxes around in DAG and moving mailboxes between mailbox databases are now easy.http://blog.loadbalancer.org/load-balancing-exchange-2013/

http://windowsitpro.com/blog/exchange-2013-dumps-cas-arrays QUESTION 190Your company has a main office and three branch offices. The main office is located in Austin. The branch offices are located in Denver, San Diego, and Chicago.The network contains an Active Directory forest. The forest contains a single domain. Each office is configured as an Active Directory site.The [site in Austin contains four domain controllers that run Window](http://windowsitpro.com/blog/exchange-2013-dumps-cas-arrays)[s Server 2008 R2 and are con](http://blog.loadbalancer.org/load-balancing-exchange-2013/)figured as global catalog servers. The sites in Denver, San Diego, and Chicago each contain a read-only domain controller (RODC) that runs Windows Server 2008 R2. No other domain controllers exist on the network.You plan to deploy an Exchange Server 2013 organization. Exchange Server 2013 servers will be deployed in the Austin, Denver, and San Diego sites. Users from the Chicago site will access their mailbox remotely. You need to recommend changes to the Active Directory infrastructure to support the planned deployment of Exchange Server 2013. What should you recommend? A. Replace the RODCs in the Denver and San Diego sites with domain controllers that are

configured as global catalog se[rvers.B. Configure the RODCs in the Denver and San Diego si](http://www.comptiadumps.com/?p=3045)tes as read-only global catalog servers.C. Configure Active Directory automatic site coverage for the Chicago site.D. Upgrade all of the RODCs to Windows Server 2012. Answer: AExplanation:http://technet.microsoft.com/en-us/library/aa996719.aspxThere must be a writable copy of the global catalog at each site where an Exchange 2013 server is to be installed. Braindump2go New Released 70-341 Dumps PDF are Now For Free Download, 219 Latest Questions, Download It Right Now and Pass Your Exam 100%: Compared Before Buying Microsoft

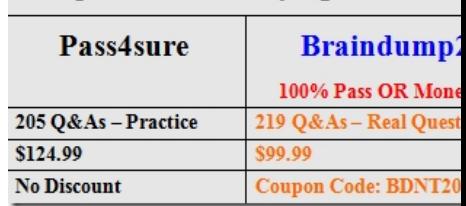

http://www.braindump2go.com/70-341.html